# **Troubleshooting OS/2 - A Guide to the Troubled**

Presented at

Warpstock 2015, June 6-7, 2015 Munich, Germany by Steven H. Levine

OS/2 is reliable and most of the time, it just runs for days with little or no attention. However, as with any complex system, issues can occur.

OS/2 supports a large number of tools that can be helpful in tracking down and resolving the source of these issues.

# **Exception Reporting**

No one likes exceptions, but they do happen. The kernel defines two types of exception reports

- Process Exception Reports
- Kernel Internal Processing Error (IPE) Exception Reports

Some applications define private exception handlers that augment or replace the default Process Exception report with an application specific reports. Examples include:

- Exceptq Exception Reports
- GCC kLIBC Exception Reports
- eWorkplace/XWorkplace Exception Reports
- Innotek Font Library Exception Reports

### **Process Exception Reports**

Process (aka ring3) exception reports written by the kernel are formatted as

```
01-> 02-25-1999 10:58:35 SYS3175 PID 00b2 TID 0001 Slot 0068
02-> E:\CLASSES\LABS\LAB26\BEDBUG.EXE
03-> c0000005
04-> 1bf94e24
05-> P1=00000001 P2=00000000 P3=XXXXXXXX P4=XXXXXXXX
06-> EAX=00000000 EBX=00060210 ECX=0002881c EDX=00060210
07-> ESI=00000001 EDI=00000002
08-> DS=0053 DSACC=d0f3 DSLIM=1fffffff
09-> ES=0053 ESACC=d0f3 ESLIM=1fffffff
10-> FS=150b FSACC=00f3 FSLIM=00000030
11-> GS=0000 GSACC=**** GSLIM=********
12-> CS:EIP=005b:1bf94e24 CSACC=d0df CSLIM=1fffffff
13-> SS:ESP=0053:000287ec SSACC=d0f3 SSLIM=1fffffff
14-> EBP=000287f8 FLG=00012206
```

```
15-> DOSCALL1.DLL 0002:00004e24
```
Process exception reports are written to the POPUPLOG.OS2 file in the root of the drive specified by the SUPPRESSPOPUPS CONFIG.SYS statement.

### **Kernel Internal Processing Error (IPE) Exception Reports**

Kernel IPE (aka ring0) exception reports are formatted as

```
1-> <IPE specific Message>
2-> THE SYSTEM DETECTED AN INTERNAL PROCESSING
     ERROR AT LOCATION ##xxxx:yyyyyyyy - aaaa:bbbb
3-> lllll , ffff
4-> 038600d1
5-> INTERNAL REVISION 6 . 307 DATE: 92/03/01
or as
1-> TRAP 0002 ERRCD= 0000 ERACC= **** ERLIM= ********
 EAX= 7d240a58 EBX= ff202fdc ECX= 00064423 EDX= 00003624
 ESI= fff3272c EDI= 7d240004 EBP= 00004a44 FLG= 00003202
2-> CS:EIP= 0160 : fff702a6 CSACC= c09d CSLIM= ffffffff
      SS:ESP= 0030 : 00004a38 SSACC= 1097 SSLIM= 00003fff
3-> DS= 0158 DSACC= c0f3 DSLIM= ffffffff CR0= fffffffb
4-> ES= 0158 ESACC= c0f3 ESLIM= ffffffff CR2= 1a060014
      FS= 0000 FSACC= **** FSLIM= ********
     GS= 0000 GSACC= **** GSLIM= *********
     THE SYSTEM DETECTED AN INTERNAL PROCESSING
     ERROR AT LOCATION ##0160:fff6453f - 000d:a53f
     60000 , 9084
     038600d1
     INTERNAL REVISION 6 . 307 DATE: 92/03/01
```
Kernel IPE Exception Reports are written to the screen or to a System Dump file in the root of the volume specfied by the TRAPDUMP CONFIG.SYS statement.

### **Exceptq Exception Reports**

are written by applications that support the exceptq exception handler.

- The exception reports are written to files named PPPP\_TT.TRP where PPPP is the process id and TT is the thread ordinal.
- The exception reports are written to the working directory.
- Exceptq uses standard .sym files or optimized .xqs files to convert addresses to symbolic names.
- Fm/2 was one of the first applications to support exceptq exception reporting.
- Other applications with exceptq support include the Mozilla apps, the Apache apps, pmmail, pronews weasel, majormajor and more.
- Exceptq is implemented as a shared DLL.
- Exceptq can be installed by rpm/yum.
- Newer versions of exceptg may be available from here.
- Exceptq version 7.1 is not recommended if you are running an SMP kernel.
- The exceptq handler is based on code originally developed by IBM and released as Open Source.

### **GCC kLIBC Exception Reports**

are by generated GCC kLIBC (i.e. libc066.dll) when an application it controls generates and exception. The report format is

Killed by SIGILL

pid=0x0061 ppid=0x0024 tid=0x0001 slot=0x009b pri=0x0200 mc=0x0001 N:\MOZILLA-TEST\SEAMONKEY\SEAMONKEY.EXE LIBC063 ffffffff:ffffffff

cs:eip=005b:20d15cc1 ss:esp=0053:0011eaf8 ebp=0011eb14 ds=0053 es=0053 fs=150b gs=0000 efl=00212206 eax=20d42348 ebx=0011eb50 ecx=20da1618 edx=0011eb50 edi=0000000c esi=20d15cc0 Process dumping was disabled, use DUMPPROC / PROCDUMP to enable it.

- The exception reports are written to the standard error output (i.e. the screen).
- The kLIBC exception handler suppresses the POPUPLOG.OS2 report.
- It is easy to miss the kLIBC Exception Report, especially if the application is a GUI application.
- To capture a copy of the report, redirect the standard error output to a file.
- To redirect the output, use the standard command line redirection syntax (1>error.log 2>&1) or use Rich Walsh's Run!.

#### **eWorkplace/XWorkplace Exception Reports**

are written when XFLDR.DLL or some DLL it loads generates an exception.

- The eWorkplace report file is named ewptrap.log and the XWorkplace report file is named xwptrap.log.
- The report file is written to the %LOG% directory or root of the boot drive.
- The exception handler is based on the original IBM exceptq exception handler code so the report format is similar.

#### **Innotek Font Library Exception Reports**

are written when the Innotek Font library (i.e. ft2lib.dll) generates an exception.

- The report format is similar to the standard process exception report.
- The report file is named ft2excpt.log.
- The report file is written to root of the boot drive.

# **Tracing**

Tracing is extremely valuable when you need to analyze application activity over time. There are a number of general purpose tracing tools.

- OS/2 Trace Facility
- OS2TRACE
- PMSPY

#### **OS/2 Trace Facility**

- Implemented by the kernel.
- Provides API level tracing.
- Provides tracing control to drivers and other applications.
- Tracing is controlled by the TRACE.EXE and TRACEFMT.EXE utility programs.
- The trace output formatting is limited.
- Some documented trace points appear to no longer operate.
- Two trace points are known to trap the kernel.
- The Trace Setup Reference is a cookbook setup quide.
- Trace Control Tool provides a convenient wrapper around the trace command syntax. The tool uses configuration files to provide repeatable trace setups.

#### **Dave's Blatsche's OS2TRACE**

- Provides API level tracing for ring3 applications.
- Is somewhat instrusive because it patches the binaries.
- Provides excellent output formatting.
- Has a GUI setup wrapper.
- Available from Hobbes. or from Dave's home page.

#### **PMSPY**

- Provides PM window message tracing.
- Has good filtering options.
- Output typically requires a programmer to interpret.
- Download from OS/2 Site

# **Logging**

Logging is typically defined as recording unexpected events. This is a fuzzy defintion because

the distinction between log data and trace data is often not black and white.

There are a large number of logging tools. The list includes

- System Error Log
- Mozilla Log Facility
- eWorkplace Unexpected Condition Log
- GCC kLIBC logging
- TCP/IP Syslog Facility
- Innotek Font Library Log Facility

### **System Error Log**

- The log entries are essentially a mini-process dumps with application specific data.
- The log data is often of limited usefulness because the captured data is not well documented.
- The logging facility is implemented by kernel APIs.
- Log record formatting is implemented by SYSLOGPM.

### **Mozilla Log Facility**

- The Mozilla logging facility is comprehensive and configurable.
- It generally requires developer assistance to setup and interpret
- The documentation at Mozilla Logging provides a good overview of what can be done.

#### **eWorkplace/XWorkplace Unexpected Condition Log**

- This log facility records unexpected conditions detected by eWorkplace/XWorkplace.
- The eWorkplace log file is named ewplog.log and the XWorkplace log file is named xwplog.log.
- The file is written to the %TMP% directory or the root of the boot drive.

### **GCC kLIBC Logging**

- Records unexpected conditions detected by kLIBC (i.e. libc065.dll).
- The log files have names of the form libc pppp.log, where pppp is the process id.
- Logging requires installing a log enabled version of the kLIBC runtime DLL.
- The files are written to the working directory.

### **TCP/IP Syslog Facility**

- The syslog facility implements a standard TCP/IP service on well-known UDP port 514.
- IBM includes a syslogd implementation in \tcpip\bin.
- The IBM syslogd is configured with the syslog.cnf files stored in the %ETC% directory.
- A third party implementation known as syslogd v3a, available from hobbes, is more feature complete than the IBM implementation.
- Syslogd v3a is configured with the syslog.conf file stored in the %ETC% directory.

### **Innotek Font Library Log Facility**

- The log facility records detailed font processing activity.
- The log data is written to files named ft2lib x.log, where x is the library instance.
- The files are written to root of the boot drive.
- Logging is controlled by HKEY\_LOCAL\_MACHINE\Software\InnoTek\InnoTek Font Engine\Logging registry key.
- These log files are recommended for finding broken font files.

# **Process Dump Facility**

The process dump facility generates dump files in response to otherwise unhandled process exceptions or on demand.

- The facility is configured by DUMPPROCESS statment or PDUMPUSR command.
- The dump files are written to the configured directory.
- The dump files are formatted by Process Dump Formatter (pmdf).
- The Process Dump Facility is documented in x:\OS2\SYSTEM\RAS\PROCDUMP.DOC.
- The Process Dump Reference is a somewhat dated cookbook setup quide.
- The Process Dump Control script implements a convenient wrapper to setup and capture process dumps.

# **Trap Dump Facility**

The trap dump facility generates dump files in response to otherwise unhandled kernel exceptions or on demand.

- The facility is configured by the TRAPDUMP and PDUMPSYS commands.
- System dump files are written to named volume and destroy all content.
- System dump files are formatted by the Process Dump Formatter (pmdf).
- The Trap Dump Facility is documented in x:\OS2\SYSTEM\RAS\PROCDUMP.DOC
- Trap Dump Reference is a somewhat dated cookbook setup guide.
- Dump Trap Screen extracts the trap screen data from a dump file. The utility is designed for systems that do not have a trap dump volume, but that do have a diskette drive.

# **Process Dump Formatter (pmdf)**

- Pmdf formats process dump files, system dump filess and system log facility dump files.
- Pmdf is a generic tool which is configured to match the system that generated the dump file.
- Pmdf is configured with a combination of executable files (i.e. df ref.exe), symbol (.sym) files and structure definition (.sdf) files.
- The configuration files are built for a specific version of an executable or kernel. However, some files will work for multiple versions of a given excutable.
- For 14.104a kernels, use 14.105 df ret.exe.
- The pmdfvers.lst file defines the directories that contain the configuration files for a specific system.
- Pmdfvers.lst entries are indexed by the kernel internal version id which is similar to the bldlevel string.
- Kernel Debugger Reference is a cheatsheet reference to the kernel debugger and the Process Dump Formatter.

# **System Analysis Tools**

The system analysis tools analyze and report data that is defined within the kernel

- Theseus implements comprehensive tools for memory and process analysis.
- Pstat implmenents a simple listing of loaded processes and DLLs.
- Psfiles lists all open files.
- Pssems lists all semaphores.
- Top displays process status in various formats.
- Go displays process status in various formats.
- Sid2 displays data available via the DosQuerySysState API in various formats.
- Cadh includes a process process status listing amoung its features.

# **Debuggers**

Debuggers allow a developer to examine and control the operation of the kernel or an application in very fine detail. They are beyond the scope of this presentation, but it is useful to know what is available. The most widely used debuggers are probably

- Kernel debugger
- OpenWatcom debuggers (wdw and wd).
- VAC debuggers (icsdebug and idebug).
- ICAT debugger

## **Disassemblers**

Disassemblers are useful for understanding programs that do not have available source code. They too are beyond the scope of this presentation, but it is useful to know what is available. Some of the widely used disassembly tools are

- pmdf
- ida
- Theseus

# **Final Thoughts**

- Everyone should be aware of the existance of "The OS/2 Debugging Handbook, #0.7a (sg244640.inf)." It is included in the OS/2 Warp Toolkit on your eComStation CD.
- OS/2 Diagnostic Tools is the home for many of the tools and documents discussed here.
- Join the developer community.

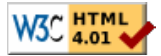